## **Úvod do programu LabTutor**

LabTutor je softwarový balík na bázi HTML, určen speciálně pro laboratorní výuku ve spojení s výukovým systémem PowerLab (ADInstruments).<br>Řídí odběr vzorků, jejich digitalizaci a uchovávání experimentálních dat, které umož

Sestava výukového systému se skládá z jednoty PowerLab (převodník), snímače signálů ( například, snímač pulsu), počítače a obslužného software LabTutor, kteý<br>umožňuje nahrávat data do počítače.

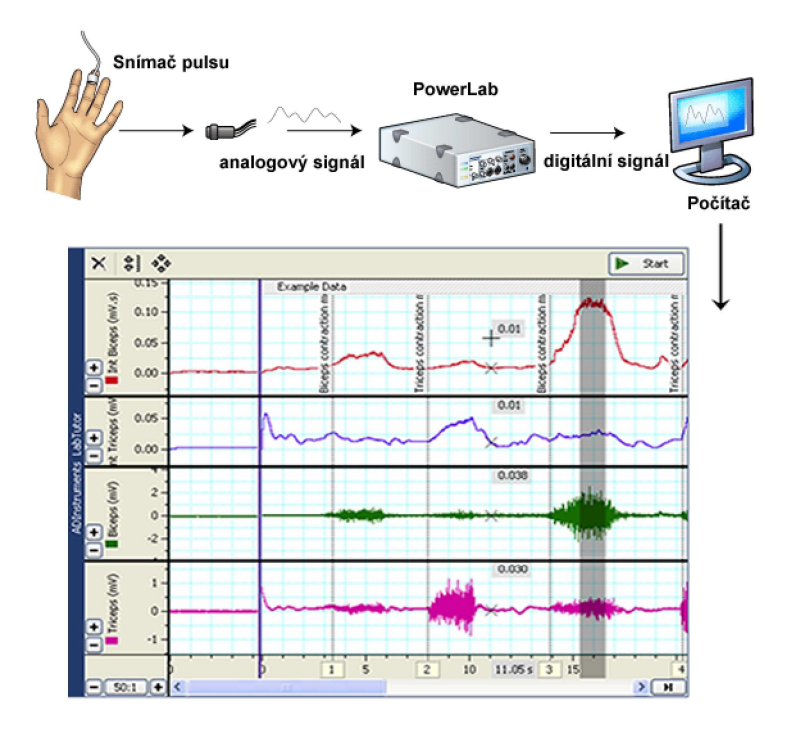

©2017 ADInstruments

## **Úvod do programu LabTutor - LabTutor panely**

H.

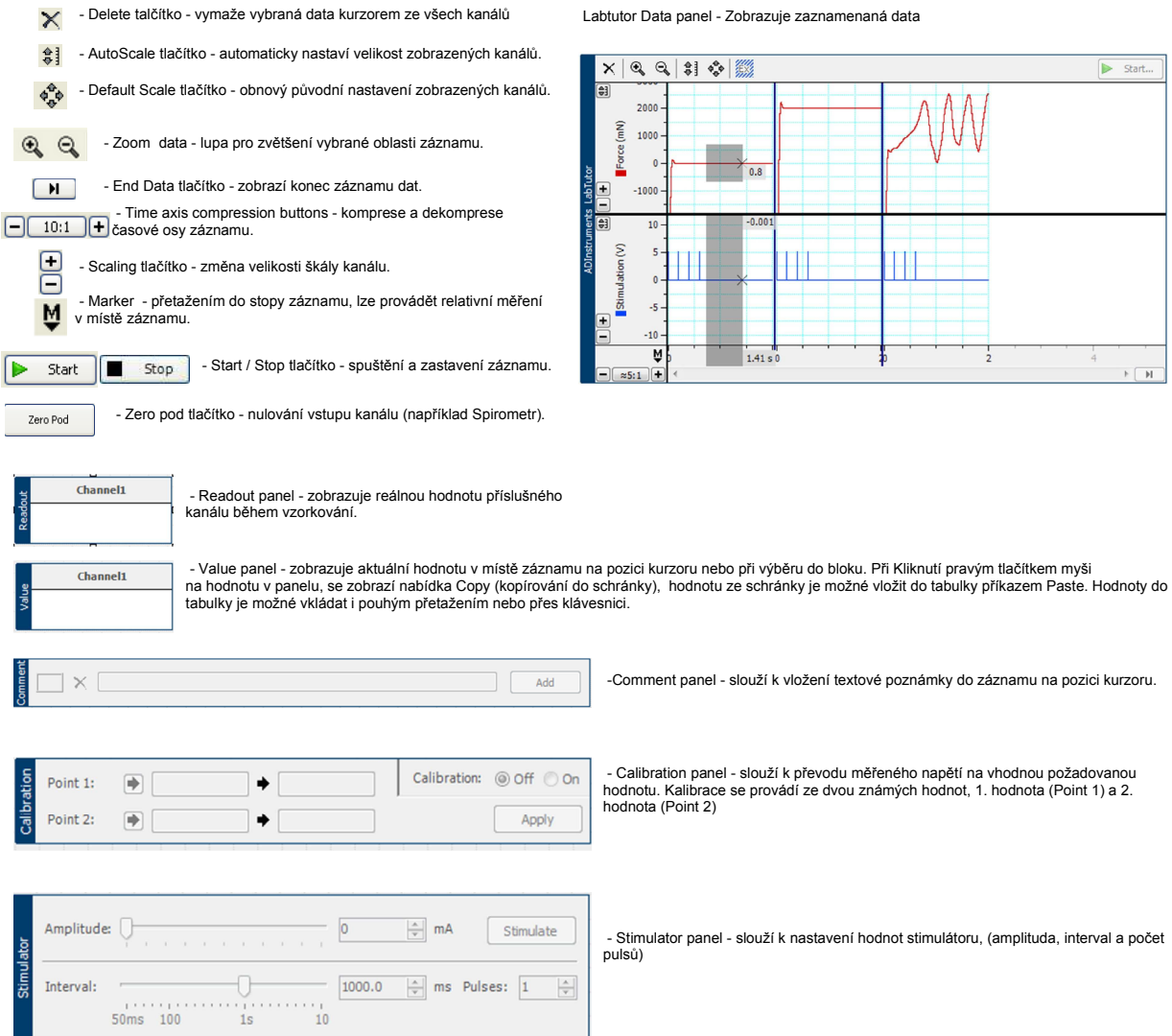

©2017 ADInstruments

## **Úvod do programu LabTutor - Závěr**

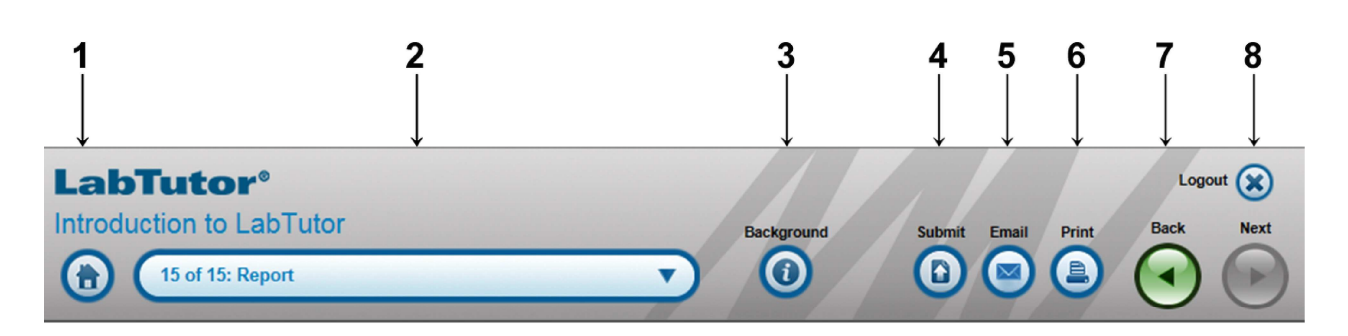

- **1.** Návrat do seznamu experimentů.
- **2.** Navigační menu pro přesun mezi strankami experimentu.
- **3.** Obsahuje koncepční informace o experimentu.
- **4.** Odešle výsledky experimentu po jeho ukončení (pouze poslední stránka (Report).
- **5.** Odešle poslední stránku (Report) na jakýkoliv email.
- **6.** Vytiskne poslední stránku (Report).
- **7.** Navigační tlačítka pro přesun na další stránku.
- **8.** Ukončení a odhlášení se z LabTutoru.

## **Poznámka:**

Tlačítko Submit se zobrazuje pouze na poslední stránce experimntu. Poté, co student dokončil experiment, analýzu a odpovědi, klikne na tlačítko Submit a tím odešle vypracovaný experiment vyučujícímu. Odesláním se experiment uzamkne a není ho možní dále editovat. Pokud by se stalo, že předčasně klikněte na tlačítko Submit, tak můžete požádat vyučujícího nebo správce serveru o jeho opětovné odemčení.

©2017 ADInstruments